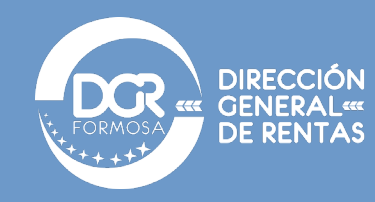

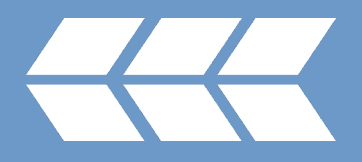

## $\rightarrow$

## AYUDA PAGO DIFERIMIENTO RG 20/2021

**Pasos que seguir para pago diferido de Ingresos Brutos – Convenio Multilateral:**

- **1.** Ingreso al portal de **[AFIP](https://auth.afip.gob.ar/contribuyente_/login.xhtml)** con su clave fiscal.
- *2.* Seleccionar la opción COMARB Convenio Multilateral SIFERE WEB DDJJ.

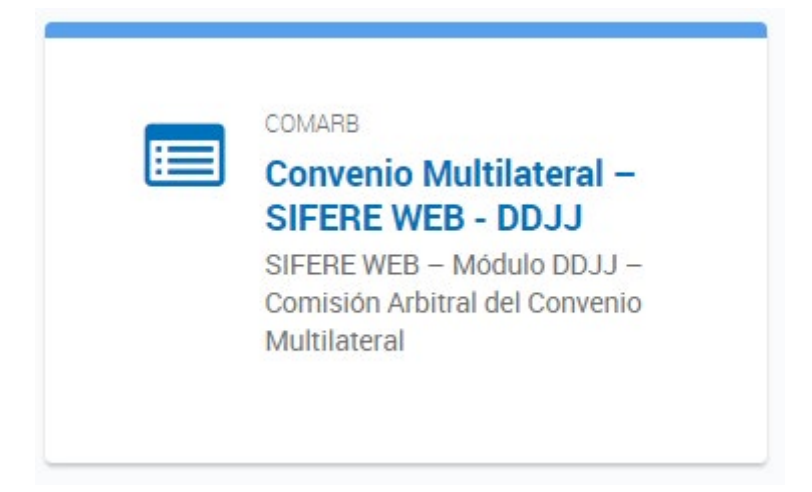

*3.* Seleccionar la opción Volante de intereses y multas:

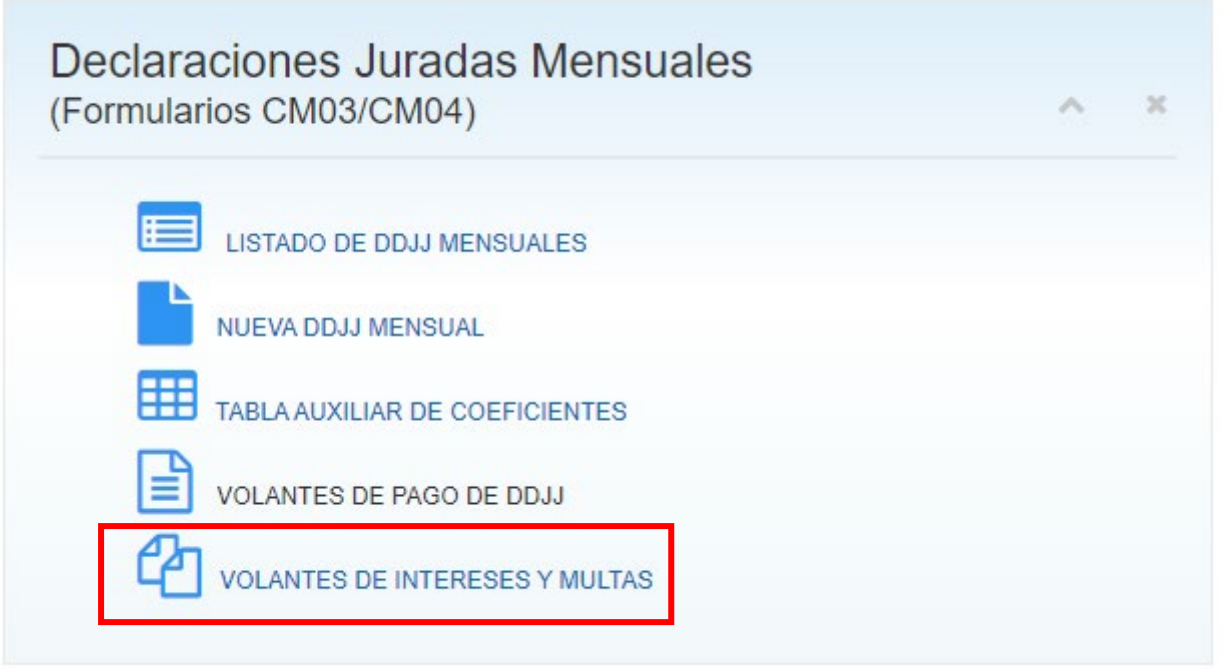

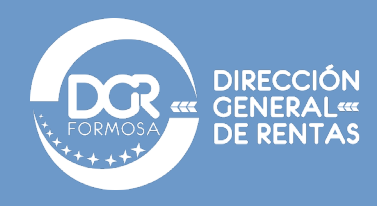

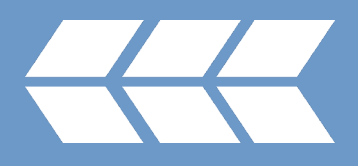

## *4.* Seleccionar nuevo volante de interés

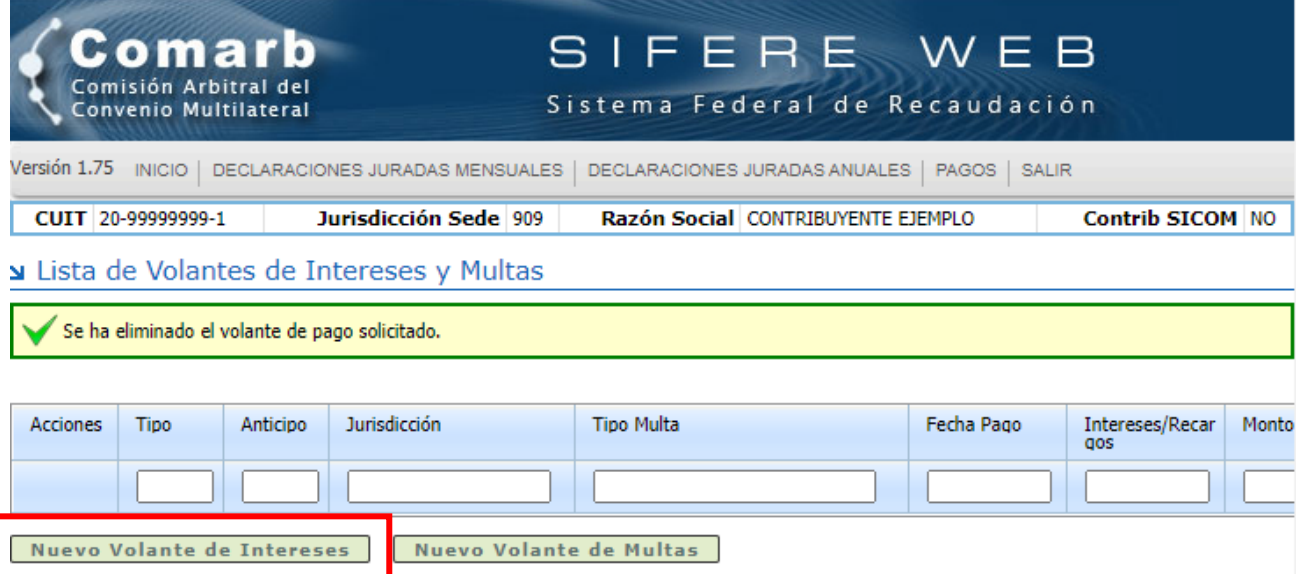

*5.* En la siguiente ventana, deberá hacer el ingreso del monto a abonar, el que deberá ser digitado por el contribuyente según lo dispuesto por la reglamentación citada anteriormente, de la siguiente forma:

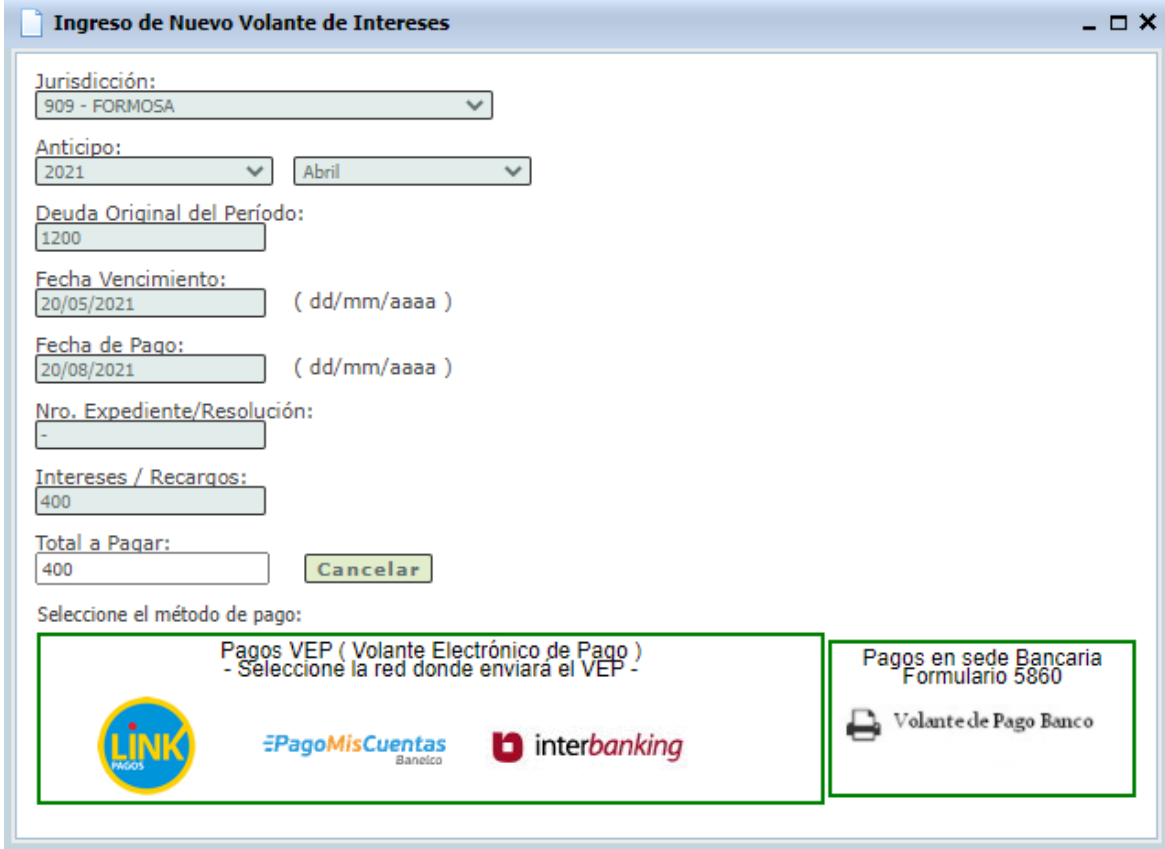

Deberá completar todos los campos de la ventana excepto total a pagar, que se completa automáticamente. En vencimiento, deberá completar el vencimiento original de la obligación.

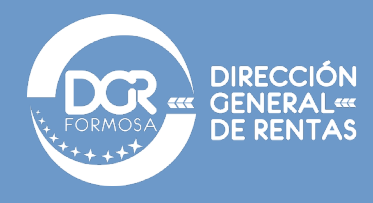

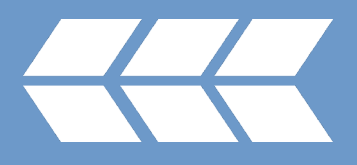

*6.* Confirmado el pago, de ser exitoso el sistema le generara el siguiente mensaje.

Lista de Volantes de Intereses y Multas

Se ha generado el Volante de Pago de INTERESES solicitado. Si seleccionó pago por ventanilla bancaria, presione el ícono respectivo en la grilla para imprimirlo. Si selecciono VEP, recuerde esperar la confirmación de recep

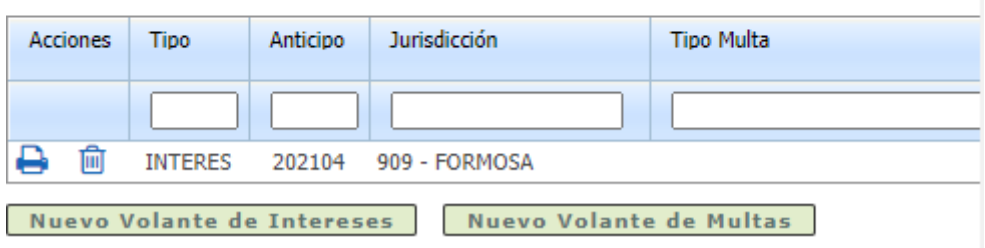